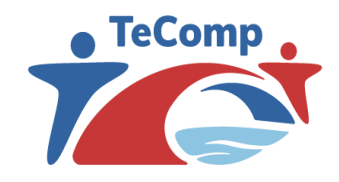

Strengthening Teaching Competences in Higher Education in Natural and Mathematical Sciences www.tecomp.ni.ac.rs

Co-funded by the Erasmus+ Programme of the European Union

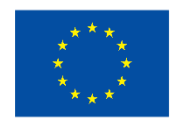

# Алати за прављење едукативних видео садржаја

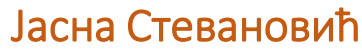

Природно-математички факултет Универзитет у Крагујевцу

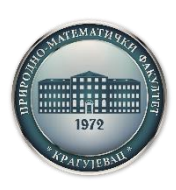

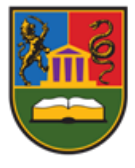

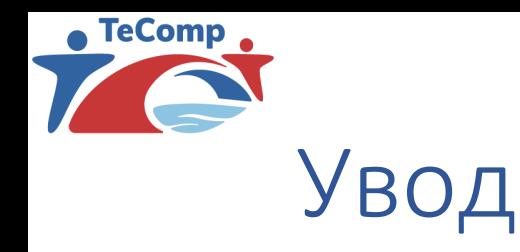

- Online алати за креирање различитих садржаја су група алата који се користе у савременој настави
- Циљ: да садржаји буду занимљиви, едукативни и иновативни
- Предности online алата:
	- бесплатне верзије
	- чување садржаја оnline
	- доступност већем броју корисника
	- могућност заједничког рада
	- интеграција са YouTube-ом

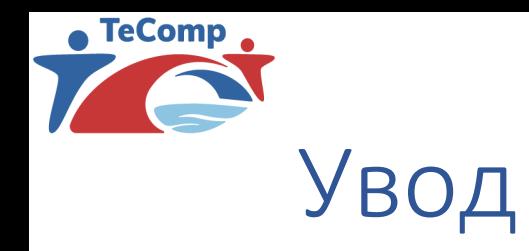

#### Тема овог предавања су следећи алати:

- Canva
- Camtasia
- Genially

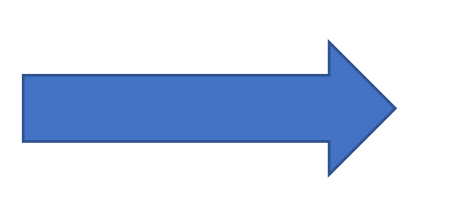

Оно што чујем заборавим. Оно што видим упамтим. Оно што урадим разумем. *Кинеска пословица*

- Animaker
- Mentimeter

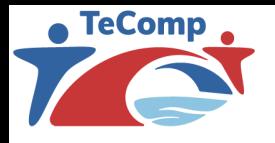

#### Canva

• [https://www.canva.com/sr\\_rs/](https://www.canva.com/sr_rs/)

#### Кориснички интерфејс је једноставан.

Шта све може **Canva**?

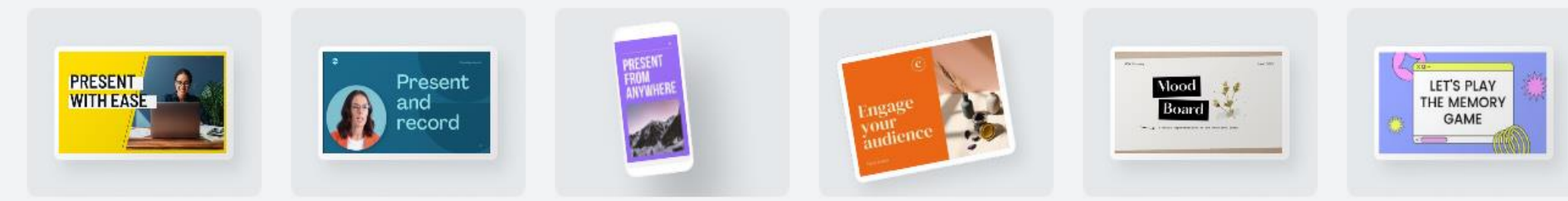

Prezentacija (16:9)

Prezentacija sa naracijom

Prezentacija za mobilne ur...

Prezentacija (4:3)

Prezentacija razmene ideja

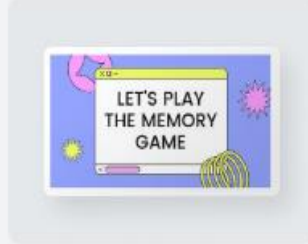

Prezentacija igre

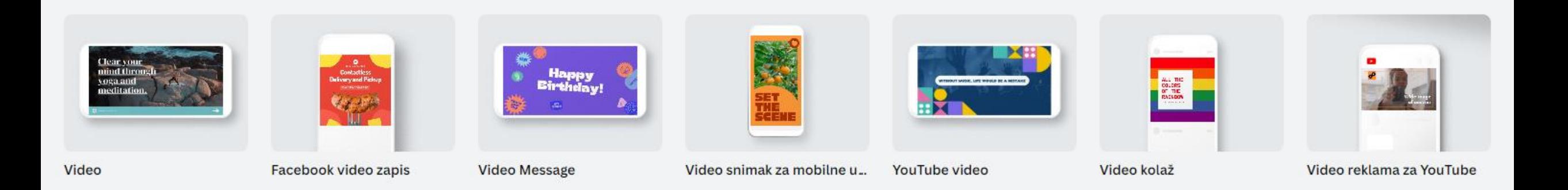

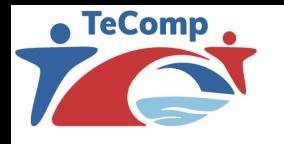

Canva

#### Видео запис

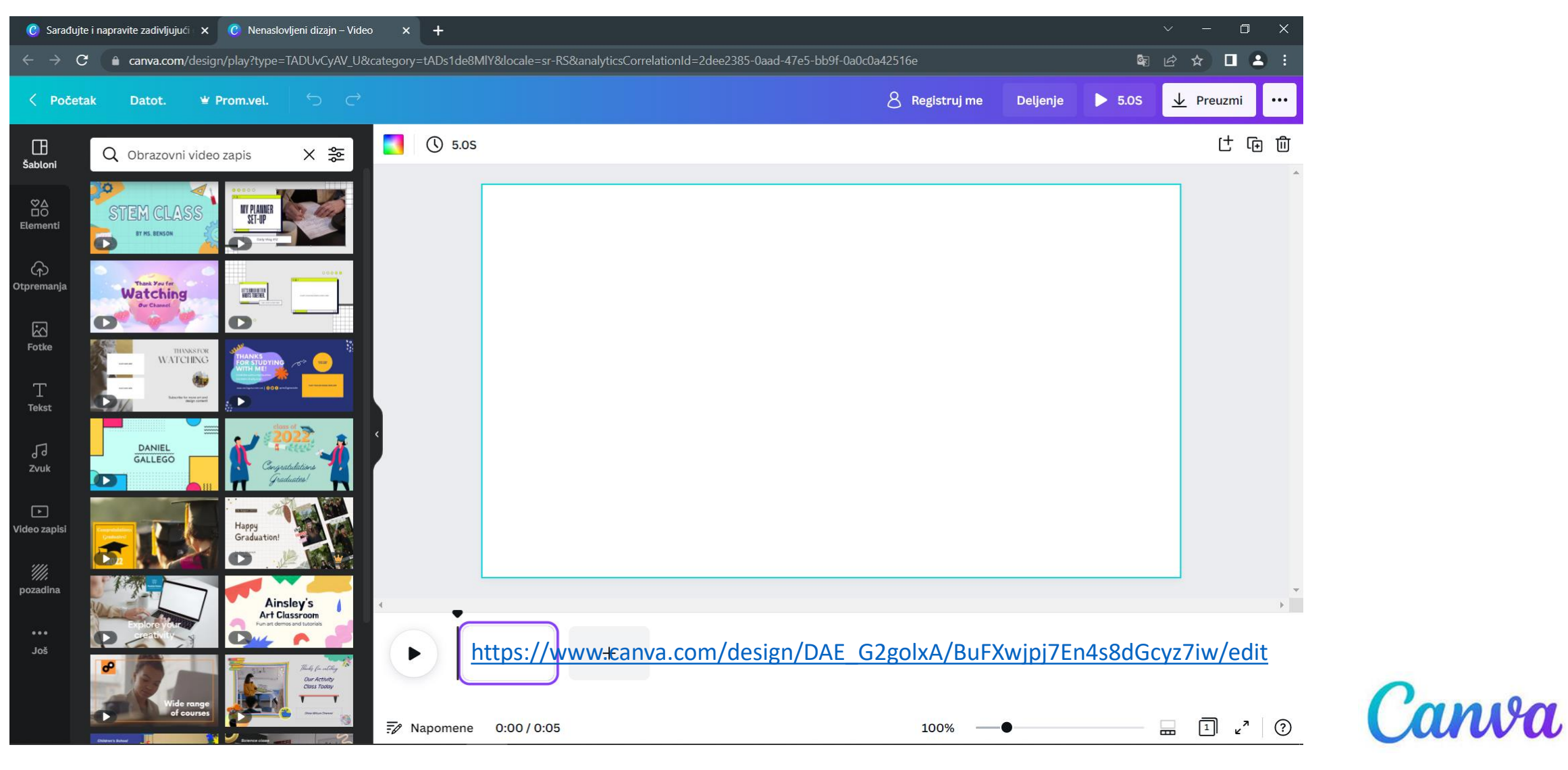

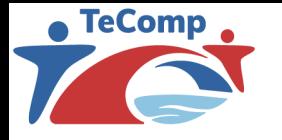

#### Canva

#### Видео запис

Основне опције се налазе у менију са леве стране:

- шаблони (могу се одабрати готови шаблони, а сви њихови елемени се могу мењати и прилагођавати)
- учитавање (преузимање слика, видео и аудио записа са рачунара, Google Drive-a и друштвених мрежа или снимање сопственог материјала)
- елементи (векторске сличице са разноврсним симболима, облицима и цртежима)
- текст (различити стилови, боја и величина фонта)
- звук (различите опције) и видео записи
- позадине (мењају се кликом на изабрану позадину или превлачењем на радну површину)
- графикони за приказивање резултата
- Пример:

https://www.canva.com/design/DAE\_EltyTjQ/huyIwhyK9w3egYKaW-[F0bg/watch?utm\\_content=DAE\\_EltyTjQ&utm\\_campaign=designshare&utm\\_medium=link&utm\\_source=publishsharelink](https://www.canva.com/design/DAE_EltyTjQ/huyIwhyK9w3egYKaW-F0bg/watch?utm_content=DAE_EltyTjQ&utm_campaign=designshare&utm_medium=link&utm_source=publishsharelink)

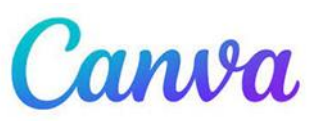

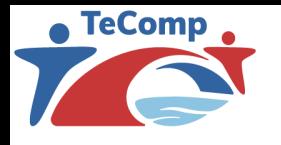

## Camtasia

#### Предности:

- Брз и једноставан видео-едитор
- Снимање видео садржаја са екрана или камере
- Обрада снимљеног материјала (**Record**, систем превуци и спусти)
- Снимљени материјал се аутоматски убацује у **Media Bin**
- **Timeline**: елемент едитора у коме се видео записи могу скратити, додати текст, анимација, ефекат, звук

Мане:

- Неопходна инсталација на рачунару
- Пробна верзија у трајању од 30 дана
- Линк за туторијале:

<https://www.techsmith.com/learn/tutorials/camtasia>

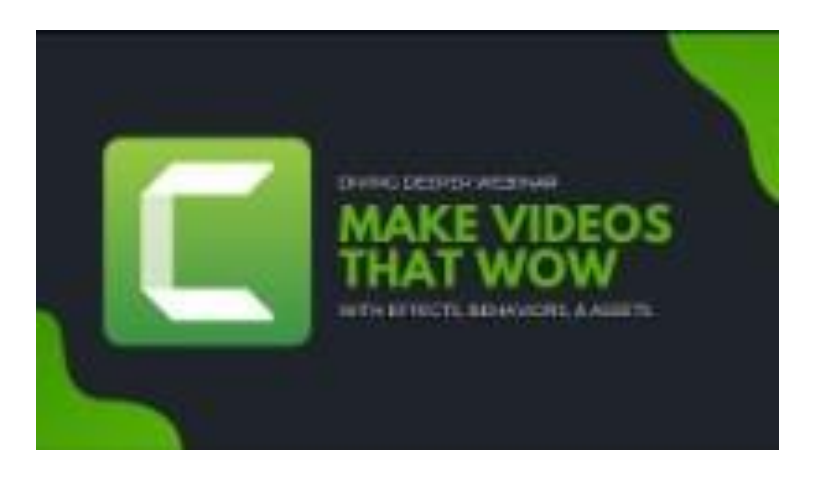

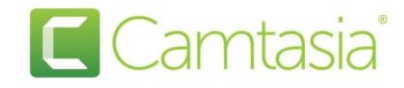

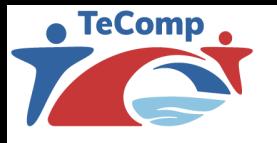

## **Genially**

- Мрежна апликација за креирање дигиталних садржаја у различитим областима
- Користећи алат Genially могуће је направити:
	- презентације
	- видео записе
	- извештаје
	- квизове
- Genially Edu намењен је изради садржаја за потребе образовања
- Линк са корисним упутствима (најчешћа питања и недоумице): <https://support.genial.ly/en/support/home>

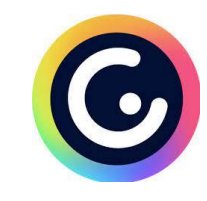

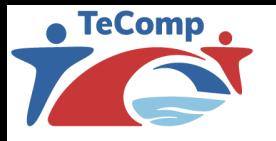

## **Genially**

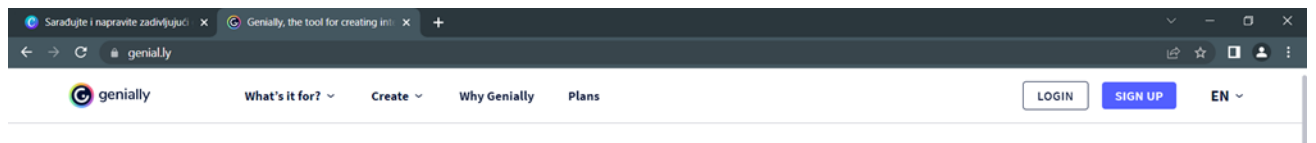

#### **Creating interactive content is**

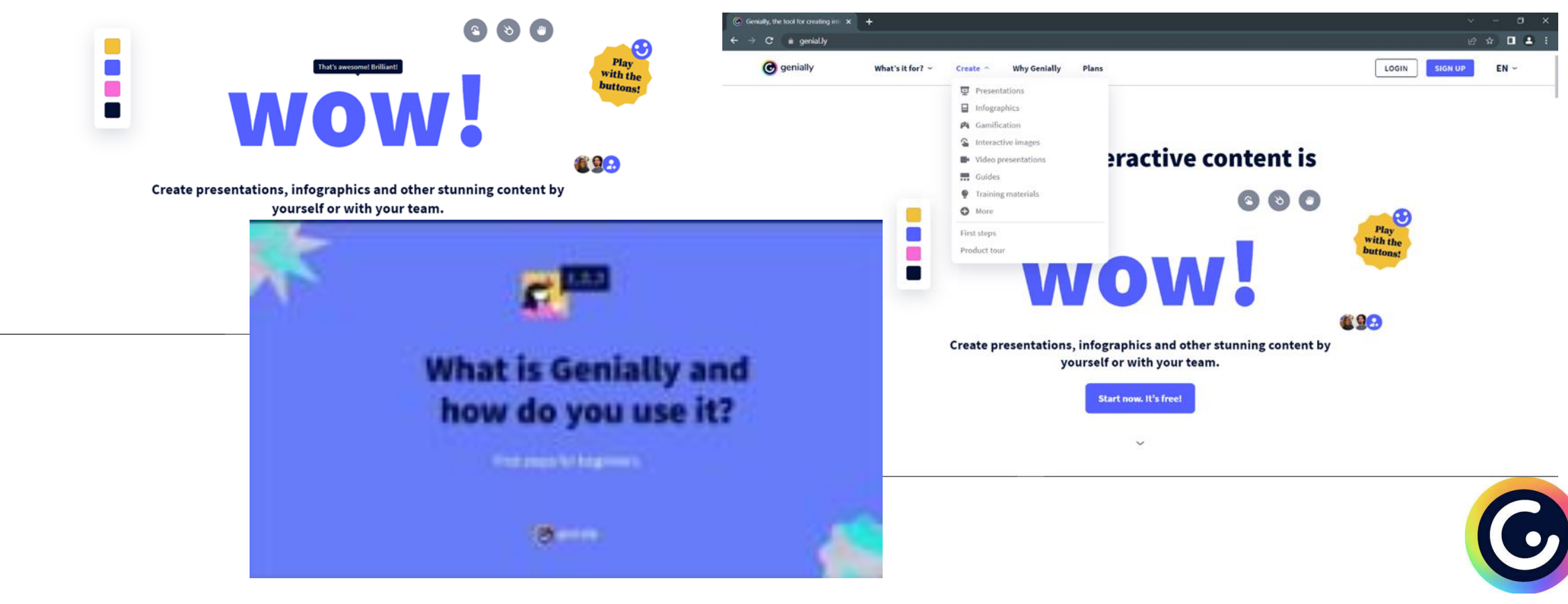

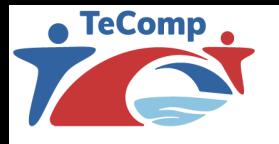

- Animaker је бесплатан алат погодан за креирање различитих анимација за интеракцију и комуникацију са студентима
- Идеја: повећати пажњу, интересовање и мотивацију студената
- Три битне карактеристике анимације:
	- o употреба фигура у анимацији (приказане особе, лутке, животиње) o употреба гласа који делује у интеракцији са гледаоцем и
	- o правилан одабир визуелних знакова

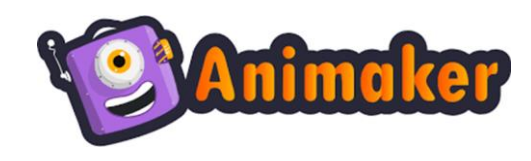

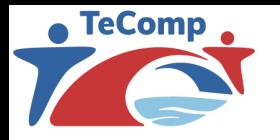

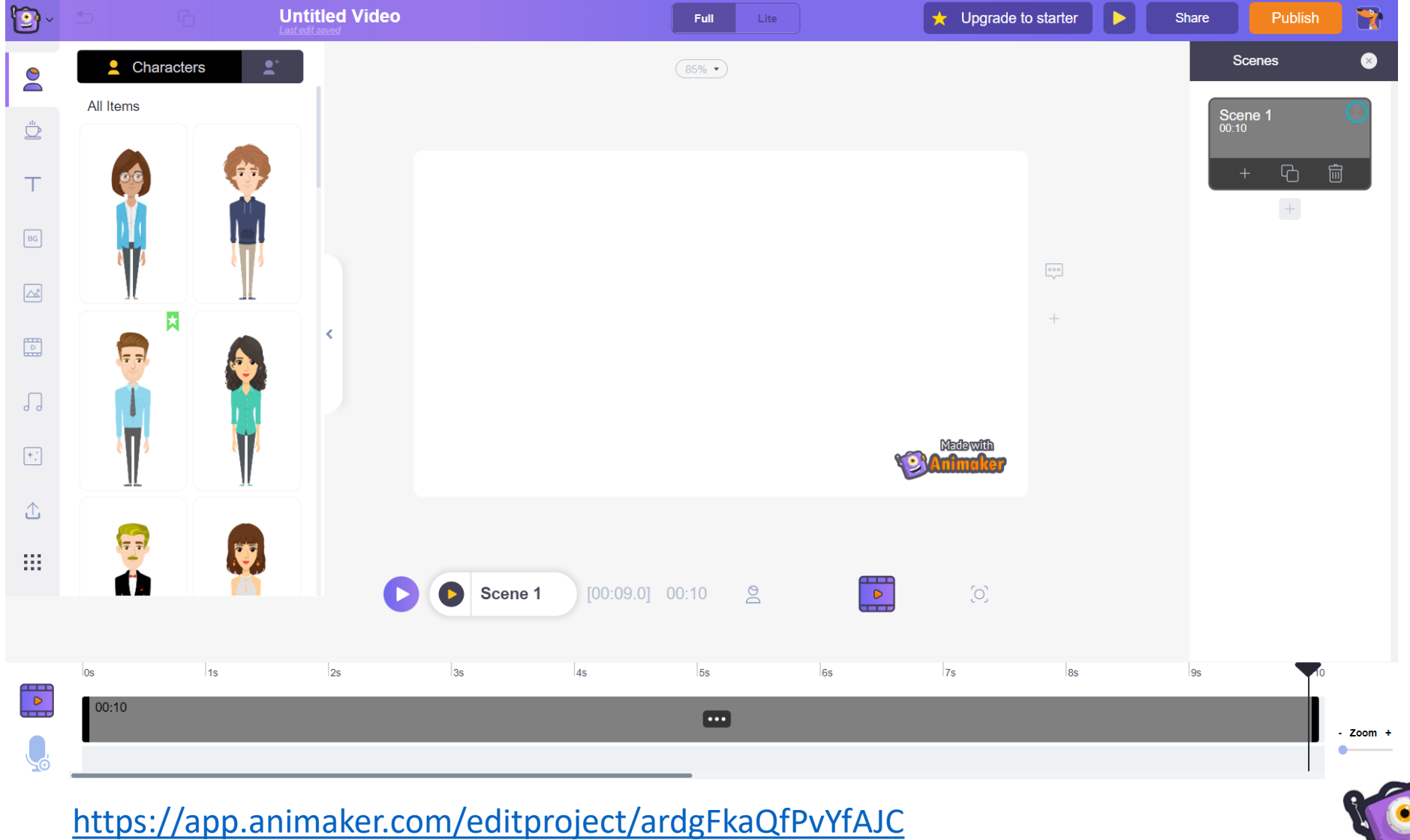

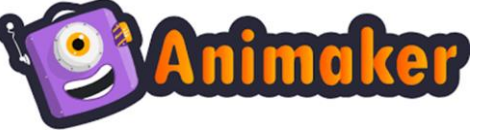

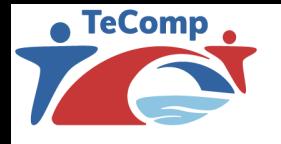

#### Oсновне опције:

- шаблони (готови шаблони или празна радна површина)
- различити ликови за анимације (могу се модификовати)
- елементи (сличице са разноврсним симболима и облицима)
- текст (различити стилови, боја и величина фонта)
- позадине (мењају се кликом на изабрану позадину или превлачењем на радну површину)
- фотографије
- видео записи
- аудио записи (различите опције)
- специјални ефекти

Видео снимци се могу објавити (Publish) или поделити (Share).

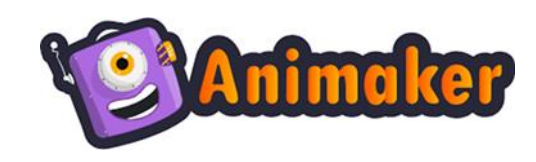

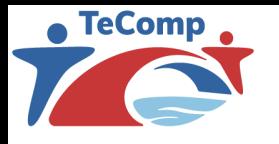

- Приликом израде анимације потребно је ускладити звук и слику (време трајања сцене прилагодити дужини аудио записа)
- Анимацију је потребно правилно поделити на сегменте, са циљем да се постепено уводе нови елементи градива
- Студент може у сваком тренутку да заустави анимацију и понови одређени сегмент
- Анимације су ефектније када су дати примери: [https://app.animaker.com/animo/VIc6sxhYV8IbObsv?shareid=view%7CVIc6sxhYV8IbObsv](https://app.animaker.com/animo/VIc6sxhYV8IbObsv?shareid=view|VIc6sxhYV8IbObsv)
- Пожељно је додати покрете анимираним ликовима (гест) да би се нагласио одређени концепт, суштинска идеја, привукла пажња

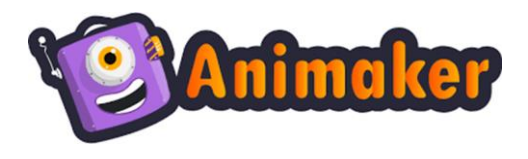

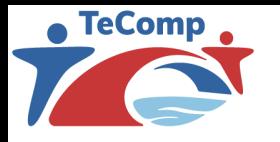

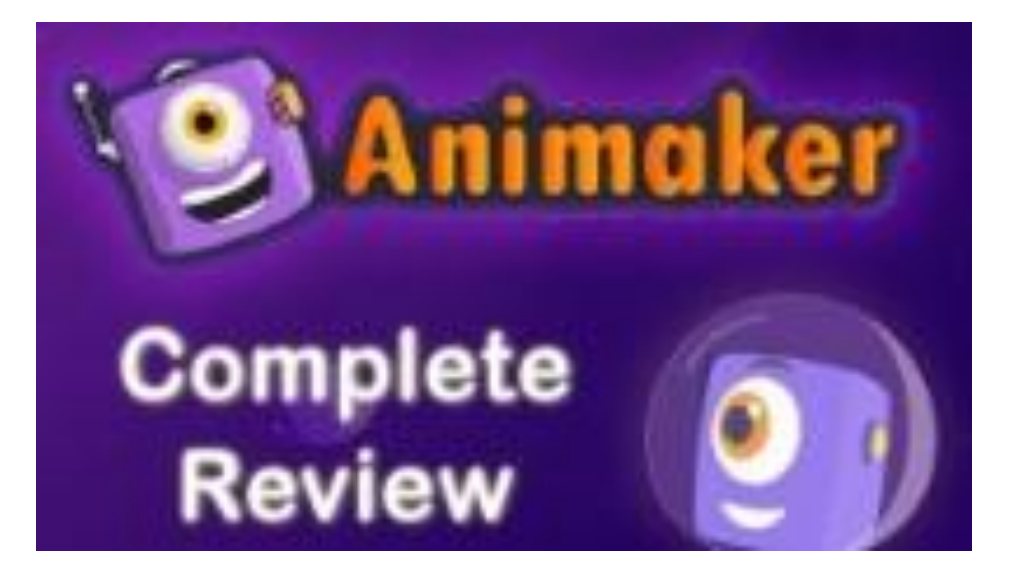

![](_page_13_Picture_3.jpeg)

#### Додатни материјал за заинтересоване

![](_page_13_Picture_5.jpeg)

![](_page_13_Picture_6.jpeg)

![](_page_14_Picture_0.jpeg)

#### Mentimeter

- Mentimeter је комерцијалан алат, али постоји опција отварања "бесплатног" налога са одређеним ограничењима
- Ограничење се огледа у броју интерактивних слајдова, у броју тема које се могу применити, у начину извоза, итд
- У Mentimetru се креирају презентације које у моменту презентовања дају могућност да се студенти "укључе" у предавање
- Наставник своју презентацију покреће са сајта: www.mentimeter.com
- Студенти се укључују преко другог сајта: www.menti.com где је потребно да унесу јединствени кôд који се генерише за сваку презентацију и приликом покретања презентације на сваком слајду се приказује овај кôд
- Коришћењем овог алата студенти могу да прате садржај и преко својих мобилних уређаја, да учествују на интерактивним слајдовима у форми разних анкета, квизова, а у одређена поља могу унети чак и своја питања

![](_page_14_Picture_8.jpeg)

![](_page_15_Picture_0.jpeg)

#### Mentimeter

#### • Из менија се бирају типови слајдова: статични и интерактивни.

![](_page_15_Picture_3.jpeg)

![](_page_16_Picture_0.jpeg)

#### Закључак

- Основe доброг видео снимка су припрема (текст, илустрације), детаљно осмишљен сценарио, инспирација, концентрација и стрпљење
- У зависности од врсте едукативног видео записа, користе се одговарајући алати
- Препорука:
	- видео предавање Canva ili Camtasia
	- кратки информативни видео запис Animaker, Genially
	- обрнута учионица Mentimeter, Animaker

![](_page_17_Picture_0.jpeg)

Strengthening Teaching Competences in Higher Education in Natural and Mathematical Sciences www.tecomp.ni.ac.rs

Co-funded by the Erasmus+ Programme of the European Union

![](_page_17_Picture_3.jpeg)

## ХВАЛА НА ПАЖЊИ!

![](_page_17_Picture_5.jpeg)

Јасна Стевановић

jasna.stevanovic@pmf.kg.ac.rs

![](_page_17_Picture_8.jpeg)